## **Индикация времени и даты УСТАНОВКА ЧАСОВ АУДИОСИСТЕМЫ И ВВОД ДАТЫ**

## **Установка формата времени**

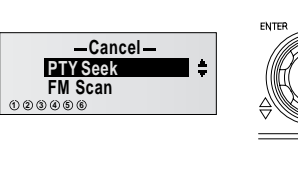

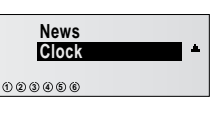

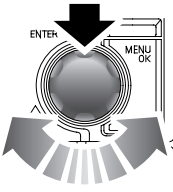

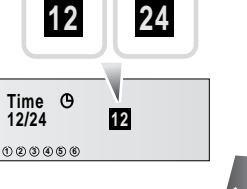

E81849

- **1.** Нажмите кнопку **MENU/OK** для входа в меню часов.
- **2.** Вращением ручки выберите **Clock** (часы) и нажмите ручку для подтверждения выбора.
- **3.** Вращая ручку меню, выберите между **12** и **24**, и затем нажмите ручку для подтверждения выбора формата.

## **Установка времени**

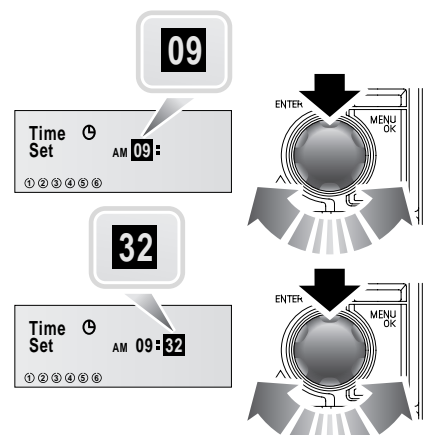

E81850

- Вращая ручку меню, выберите нужный час. Нажмите ручку для подтверждения настройки.
- Вращая ручку меню, выберите нужные показания для минут. Нажмите ручку для подтверждения настройки.
- Дисплей вернется в главное меню.

## ЗАГРУЗКА КОМПАКТ-**ДИСКОВ**

**Загрузка диска – Стандартная аудиосистема**

#### **ВНИМАНИЕ!**

Не применяйте силу, вставляя  $\mathbf T$ диск в лоток.

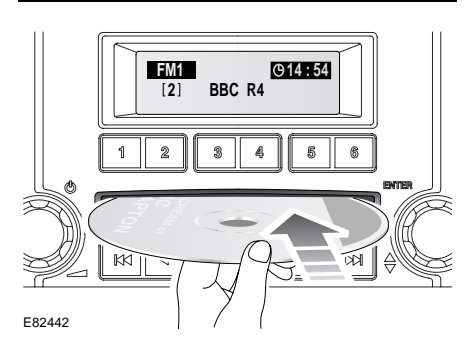

Компакт-диски можно загружать в любом режиме воспроизведения.

Убедитесь в том, что сторона диска с наклейкой обращена вверх, затем частично вставьте диск. Механизм проигрывателя втянет диск автоматически.

#### **Загрузка одного диска – Аудиосистема класса премиум**

#### **ВНИМАНИЕ!**

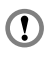

Не применяйте силу, вставляя диск в лоток.

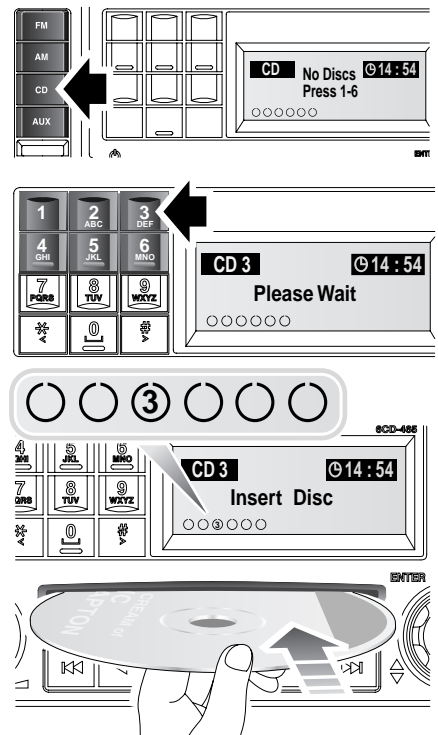

E81783

Нажмите кнопку режима **CD**, затем нажмите номерную кнопку позиции, в которую будет загружен диск. На информационном дисплее появится надпись **Please Wait** (Подождите), затем последует указание **Insert Disc** (Вставьте диск).

*Примечание:* Шесть кружков на верхней левой части информационного дисплея указывают на шесть доступных позиций для компакт-дисков. Как только компактдиск загружен, его номер появляется в кружке.

# **Проигрыватель компакт-дисков**

Убедитесь в том, что сторона диска с наклейкой обращена вверх, затем частично вставьте диск. Механизм проигрывателя втянет диск автоматически.

#### **Загрузка нескольких дисков**

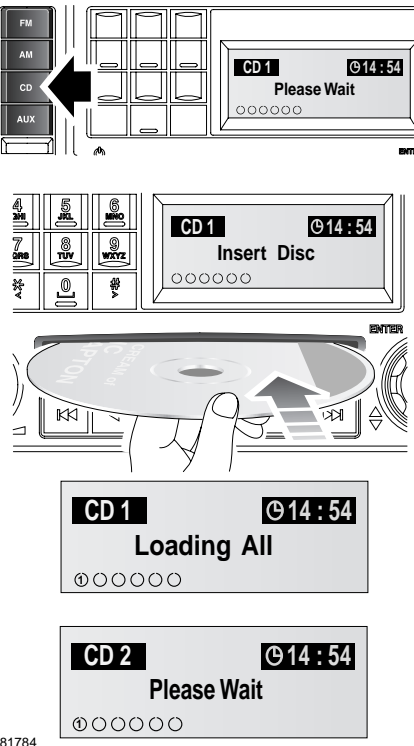

E81784

Чтобы вставить более одного диска кратковременно нажмите кнопку режима **CD**. Затем нажмите и удерживайте кнопку режима **CD**. На информационном дисплее появится надпись **Loading All** (Загрузить все), затем **Please Wait** (Подождите).

После появления надписи **Insert Disc** (Вставьте диск) можно вставить первый диск. Во время и после загрузки на информационном дисплее будет подсвечен номер места диска.

*Примечание:* Если компакт-диск не вставился и появилось сообщение *CD Error* (Ошибка CD), нажмите кнопку извлечения для сброса сообщения.

Если сообщение об ошибке не сбрасывается, обратитесь к дилеру или в технический центр Land Rover.

Процедуру следует повторять, пока все шесть позиций для компактдисков не будут заняты. Если одно или более мест для дисков уже занято, эти позиции будут игнорироваться в процессе загрузки.

*Примечание:* Для остановки процесса загрузки нажмите и удерживайте кнопку режима *CD* или нажмите кнопку *C*.

*Примечание:* В случае наличия проблем с загруженным диском (вставлен не той стороной, неверный формат и т.д.) на информационном дисплее появится надпись *Disc Error* (Ошибка диска), а диск будет извлечен. Если проблему можно исправить (например, перевернуть диск), вставьте диск заново правильным способом. Если проблема не решается, не вставляйте диск.

## **ИЗВЛЕЧЕНИЕ КОМПАКТ-ДИСКОВ**

#### **ВНИМАНИЕ!**

Не пытайтесь извлечь диск из  $\bf \Omega$ плеера до того, как он остановится. Это может повредить механизм плеера.

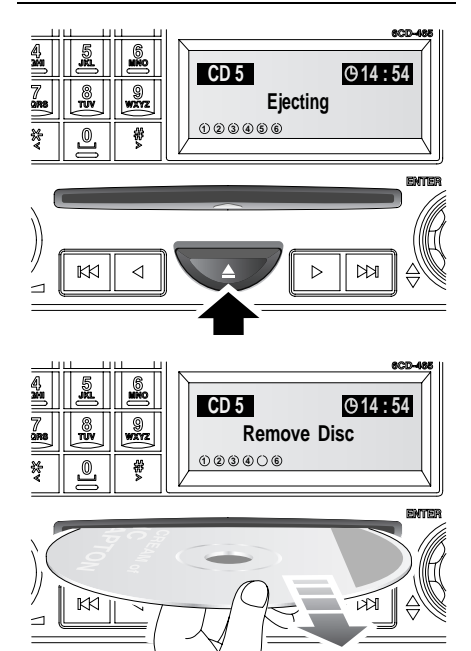

E81785

Можно извлечь только один диск, если он в настоящее время выбран или воспроизводится.

Для извлечения диска нажмите и отпустите кнопку извлечения. На информационной панели появится сообщение **Ejecting** (Извлечение) и после непродолжительной паузы появится диск. Когда диск остановится, появится сообщение **Remove Disc** (Удалите диск). Следует взять диск.

*Примечание:* Если диск не извлекается из лотка в течение пятнадцати секунд, он снова загружается в проигрыватель.

# **ИЗВЛЕЧЕНИЕ НЕСКОЛЬКИХ КОМПАКТ-ДИСКОВ**

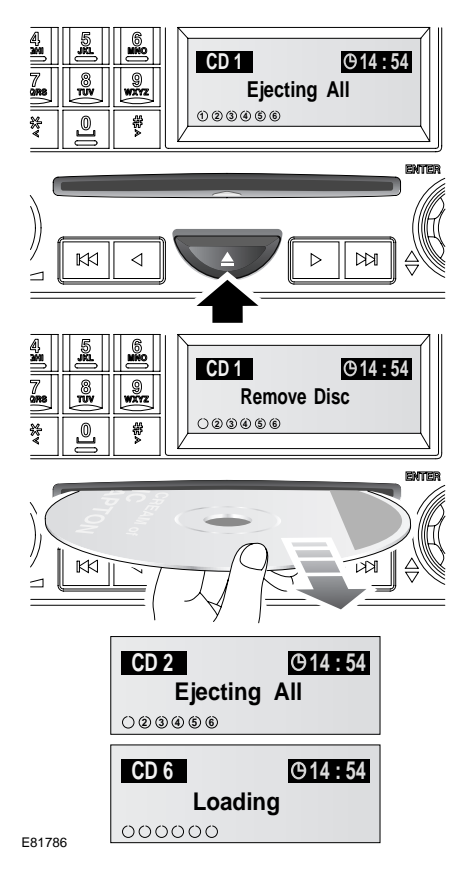

Все диски, загруженные в проигрыватель, могут извлекаться последовательно. Чтобы извлечь все диски, нажмите и удерживайте кнопку извлечения. На информационной панели появится сообщение **Ejecting All** (Извлечение всех дисков) и после непродолжительной паузы появится первый диск. Когда диск остановится, появится сообщение **Remove Disc** (Удалите диск). Следует взять диск.

Диски будут выдвигаться один за другим с короткими паузами. После извлечения последнего диска на информационной панели появится сообщение **Loading** (Загрузка).

Чтобы остановить загрузку, нажмите на любую кнопку цифровой клавиатуры.

*Примечание:* Если диск не извлекается из лотка в течение пятнадцати секунд, он снова загружается в проигрыватель.

# **ВЫБОР КОМПАКТ-ДИСКА**

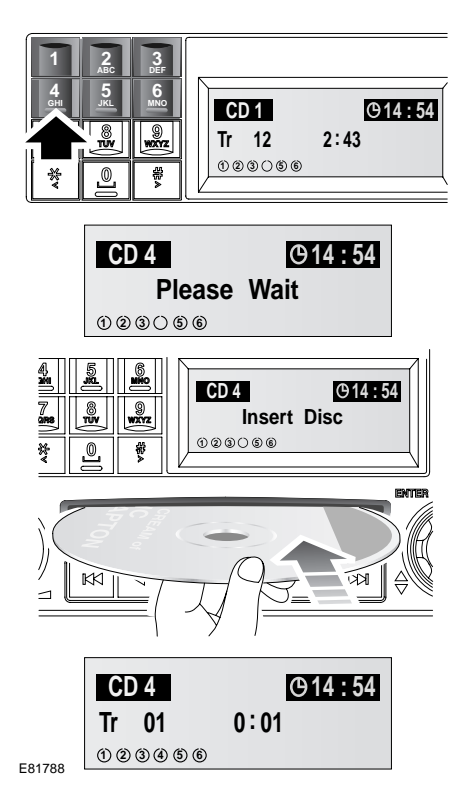

Чтобы начать воспроизведение компакт-диска, нажмите и отпустите клавишу цифровой клавиатуры с нужным номером диска. Если в выбранной позиции отсутствует диск, после паузы на информационном дисплее появится сообщение **Insert Disc** (Вставьте диск).

После установки диска следует пауза, в течение которой проигрыватель считывает информацию с диска. Затем начинается воспроизведение первой дорожки.

## **ВОСПРОИЗВЕДЕНИЕ КОМПАКТ-ДИСКОВ**

#### **Стандартная аудиосистема**

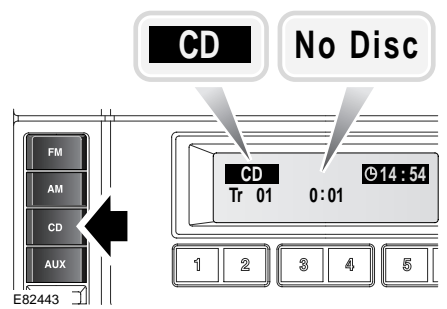

Для запуска воспроизведения компакт-диска кратковременно нажмите кнопку режима **CD**.

*Примечание:* Если диск не вставлен, на дисплее появится надпись *No Disc* (Нет диска). Воспроизведение начнется сразу после загрузки диска.

#### **Аудиосистема класса премиум**

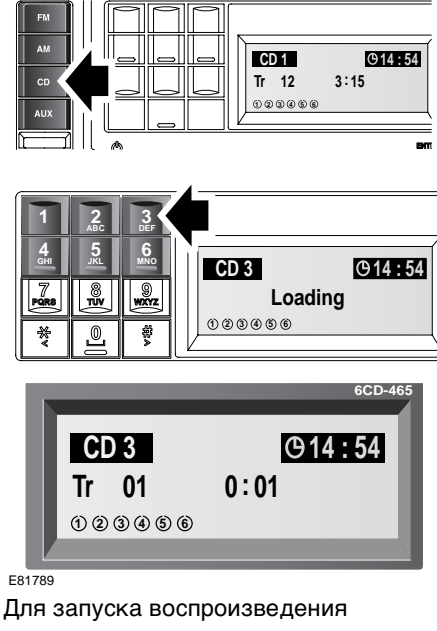

кратковременно нажмите кнопку режима **CD**, после чего нажмите требуемый номер диска. Если номер диска не выбран, воспроизведение начнется с одной из двух точек.

- Если диски не извлекались после их последнего использования, воспроизведение начнется с той точки, на которой оно было остановлено в прошлый раз.
- Если диски не использовались после их установки, воспроизведение начнется с первого загруженного диска.

# **ВЫБОР ЗАПИСИ**

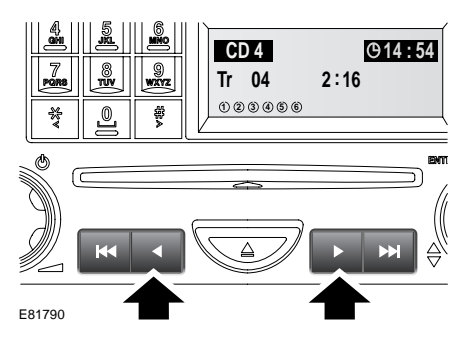

Для поиска вперед или назад по выбранной дорожке нажмите и отпустите соответствующую кнопку поиска.

## **ПАУЗА ПРИ ВОСПРОИЗВЕДЕНИИ КОМПАКТ-ДИСКА**

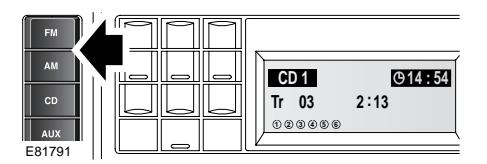

Для временной или полной остановки воспроизведения диска кратковременно нажмите одну из кнопок другого режима, например, **AM** или **FM**.

# **БЫСТРАЯ ПРОКРУТКА ВПЕРЕД/НАЗАД**

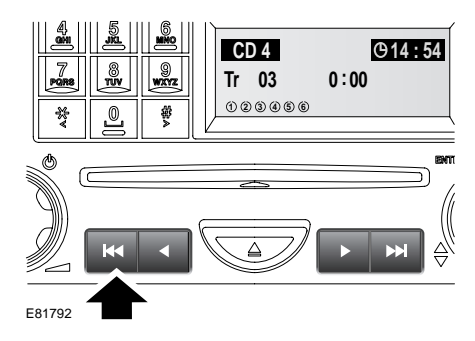

Чтобы вернуться к началу дорожки во время ее воспроизведения, нажмите и отпустите эту кнопку со стрелкой.

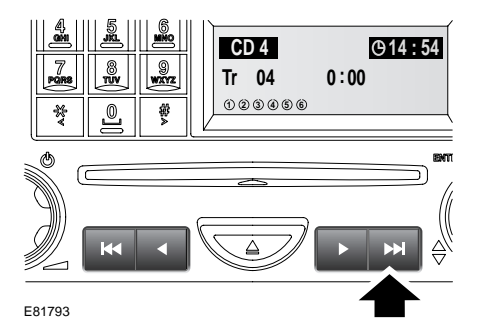

Чтобы перейти к началу следующей дорожки, нажмите и отпустите эту кнопку со стрелкой.

## **МЕНЮ ФУНКЦИЙ ПРОИГРЫВАТЕЛЯ КОМПАКТ-ДИСКОВ**

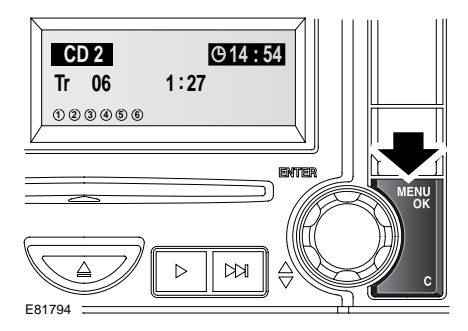

В меню функций проигрывателя компакт-дисков можно выбрать следующие дополнительные функции:

- Random (Случайный порядок выбора)
- CD scan (Сканирование CD)
- Repeat (Повтор)

Выберите режим компакт-диска, затем кратковременно нажмите кнопку **MENU/OK**. Для выбора нужной функции вращайте регулятор выбора функций. Для включения или выключения функции нажмите на регулятор выбора функций.

# **ВОСПРОИЗВЕДЕНИЕ В ПРОИЗВОЛЬНОМ ПОРЯДКЕ**

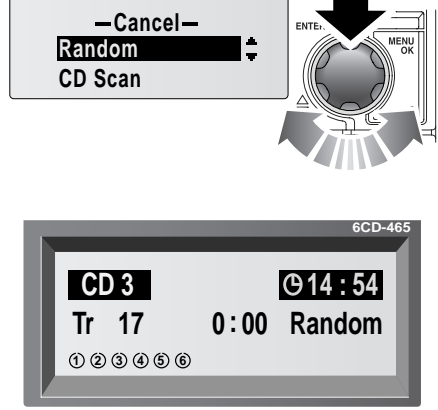

E81795

Эта функция изменяет

последовательность воспроизведения выбранного диска. Проигрыватель воспроизводит записи в произвольной последовательности.

При помощи ручки регулировки выберите **Random** (Случайный выбор) и нажмите ручку для включения этой функции.

Для отключения функции поворотом ручки меню выберите **Random** и нажмите ручку. Нажатие на кнопку **C** также выключит эту функцию.

# **ПОВТОР ЗАПИСЕЙ КОМПАКТ-ДИСКА**

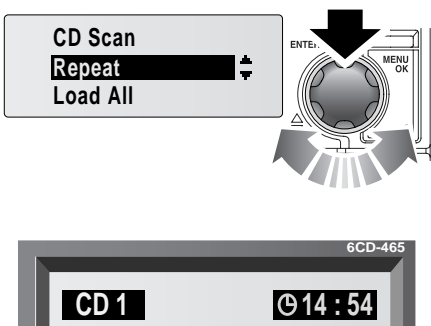

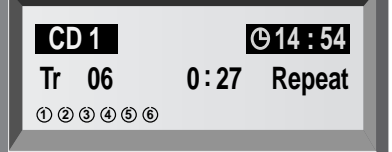

E81796

Воспроизведение повторяется до момента остановки/отмены.

При помощи ручки выбора меню выберите **Repeat** (Повтор) и нажмите ручку для включения этой функции.

Для отключения функции вращайте ручку меню для выбора **Repeat** и нажмите ручку.

Эту функцию также можно отключить, нажав на кнопку **C**, прокрутки вперед/ следующей записи или возврата в начало/предыдущей записи.

# **СКАНИРОВАНИЕ ДОРОЖЕК КОМПАКТ-ДИСКА**

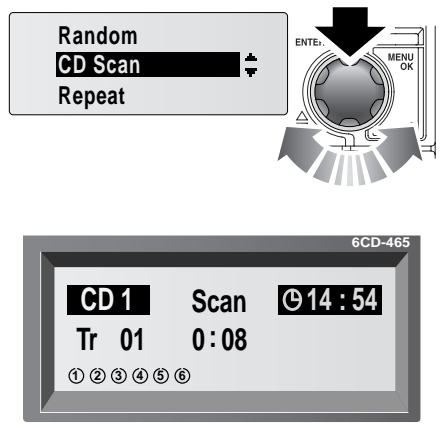

E81797

С помощью функции сканирования можно прослушать короткие отрывки записей. Эта функция воспроизводит первые десять секунд каждой записи в порядке номеров. Затем начинается воспроизведение первой дорожки.

При помощи ручки управления меню выберите **CD scan** (Сканирование CD) и нажмите ручку для включения этой функции.

Для отключения функции, повернув ручку меню, выберите **CD scan** и нажмите ручку.

Эту функцию также можно отключить, нажав на кнопку **C**, прокрутки вперед/ следующей записи или возврата в начало/предыдущей записи.

## **ВОСПРОИЗВЕДЕНИЕ ФАЙЛОВ MP3**

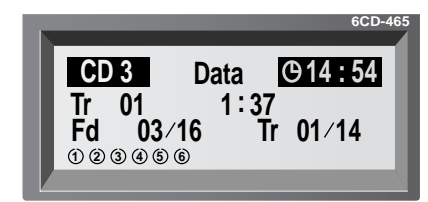

E81798

Если в лоток вставить диск с данными (шифрованными музыкальными данными формата МР3) на информационном дисплее появляется дополнительная информация о папке и дорожке.

Первая строчка на информационном дисплее показывает, что вставлен диск с данными. Вторая строчка показывает номер воспроизводимой дорожки и время звучания.

В третьей строке указывается номер папки и общее количество папок (**03/16**), номер воспроизводимой записи и общее количество записей (**01/14**).

Нажмите и отпустите кнопку **#** или **\***, чтобы выбрать, соответственно, следующую или предыдущую папку. Номер папки, соответственно, изменится.

При выборе новой папки воспроизведение начинается с первой дорожки этой папки.

Вы можете выбрать другую запись в папке при помощи кнопок возврата в начало/предыдущей записи или прокрутки вперед/следующей записи. Отображаемый номер дорожки, соответственно, изменится.

*Примечание:* На дисплее могут отображаться номера пустых папок, но при пролистывании доступных папок эти папки будут пропускаться.

Если запись МР3 производилась при сжатии ниже 128 к, некоторые функции обработки цифрового сигнала могут теряться.

Для того чтобы добиться оптимального качества звучания, внимательно прочитайте и соблюдайте инструкции, прилагаемые к записывающей программе.